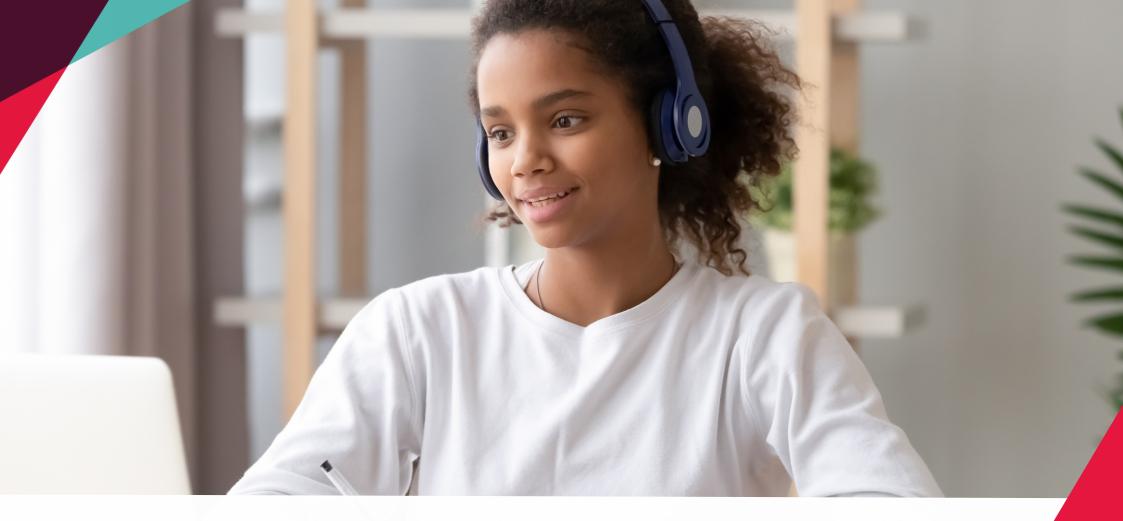

# • access GCSEPod

## Student Quick Start Guide

Proven to help you achieve one grade higher on average than non-users

## What is it?

Our content is delivered in an easy-to-digest format to ensure learning sticks.

- ✓ One website, accessible anywhere and everywhere
- Over 7,500+ Pods
- Content produced specifically for mobile devices, tablets & PC's
- Ø Designed to squeeze exactly the right knowledge needed for exam success into short 3-5 minute chunks
- Helps with learning, homework & revision

### It can be as discreet as you want

Listen to Pods anywhere with nobody knowing what you are doing. Listen privately on the school bus, when you're walking the dog or shopping in town.

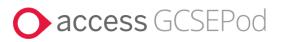

### How do you get it?

When your school has informed you that you have been registered with GCSEPod, you need to confirm some personal details so that you can access the site:

#### 1. Go to www.gcsepod.com and click Login

2. Click "New To GCSEPod? Get Started!" and select "Student"

3.Enter your name, date of birth and type in the name of your school. The school's name should appear in the dropdown menu. Click to confirm.

\*If you're having trouble finding your school, double check that you've entered the correct date of birth and full name as it appears on the school's register. Some schools are known by a shorter version of their name so make sure you're typing the full, official school name.\*

### **Convenient & Effective**

Download to any device so you can watch them online or offline. wherever you go It's like you're carrying an entire world of knowledge & revision in your pocket. An expert reads and explains everything clearly and precisely with all the right facts, quotes, keywords and annotated diagrams on screen.

You won't need to use GCSEPod for long before you feel the impact. Consistent use in just 10 minute chunks is proven to support achievement right up to grade 9.

### It will help you get organised

Create personal playlists to listen to in the run-up to an exam, to help with homework or on the go to help consolidate learning.

Use the My Playlist feature to create your own revision playlists or access your favourite playlist to go over topic areas you find difficult.

Download exam-specific playlists, with everything you need to know for the exam all neatly organised for you so you can easily manage revision.

### **Key Features**

### **Playlists**

Create a new playlist, give it a name, add some Pods and save. Just like you would with Spotify! Watch the playlist online to brush up on your knowledge or download it and take it out and about with you on your mobile device.

### **Check & Challenge**

Test your knowledge by completing our topic quizzes. Receive instant feedback on your answer with helpful tips to help you understand why it's right or wrong. Complete Check & Challenges as many times as you want to see your progress improve and win more diamonds!

### **My Courses**

Keep yourself organised by viewing a list of your upcoming exams in subject or date order. View an exam playlist to see all the Pods relevant to that exam, select the areas you find tricky and download to watch on the way to school.

### Assignments

View homework set by your teacher, watch Pods and answer questions to help test your knowledge on a topic. Watch automatically created boosted playlists to fill any knowledge gaps once your assignment has been marked.

### **Learning Activities**

Choose from a range of activities to enhance your learning and cement the knowledge you've learned from our Pods. Perfect for creating your own revision materials!

#### Webinars

Attend our fun and interactive student webinars, full of useful tips and tricks to make learning and revision fun and less stressful.